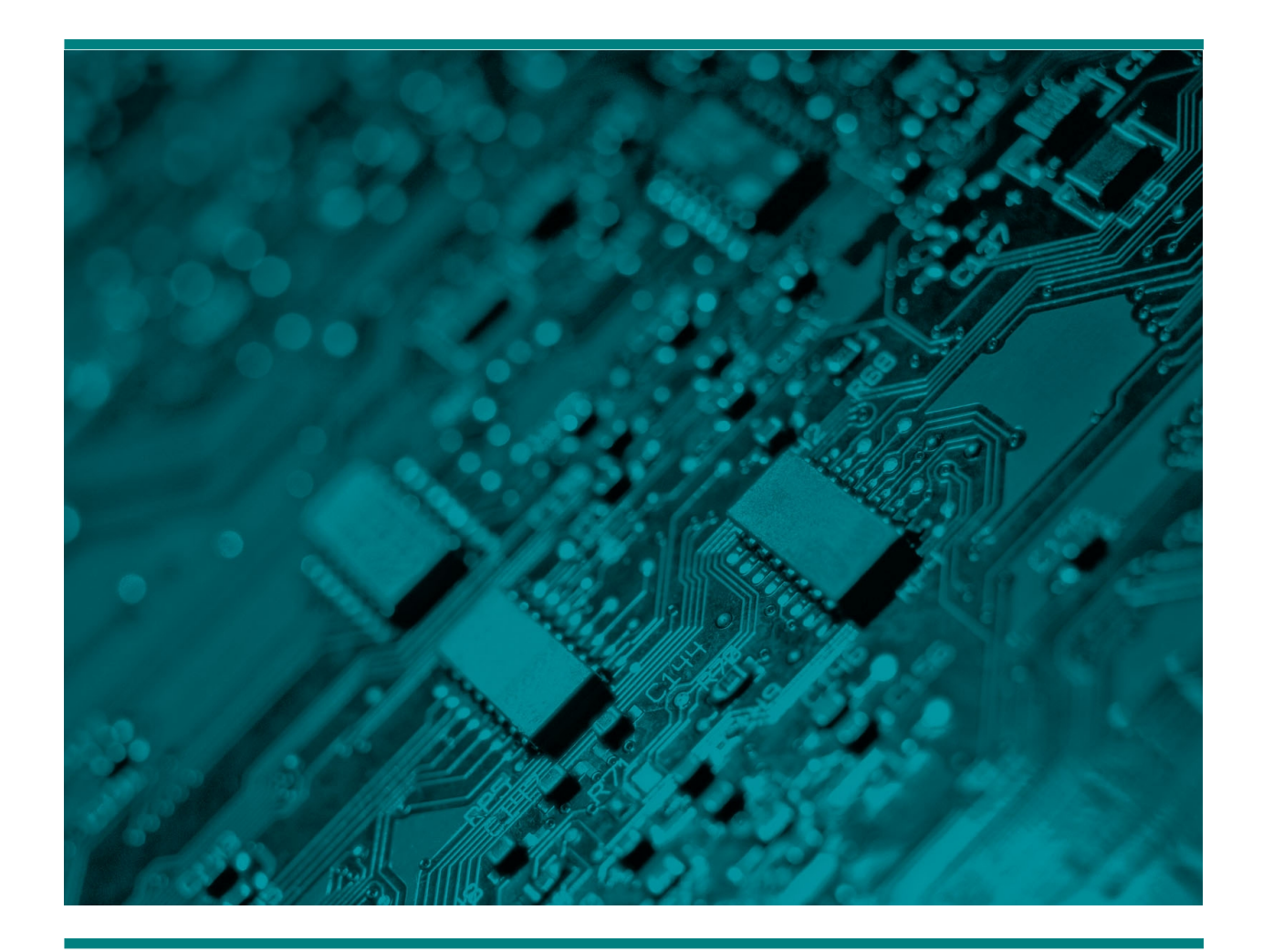

# **Двухпроводное подключение микрофона Н382 к Н205 и Н219**

Руководство

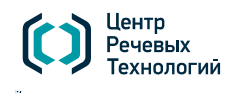

**САНКТ-ПЕТЕРБУРГ** (+7 812) 325-88-48 stc-spb@speechpro.com **МОСКВА** (+7 495) 661-75-50 stc-msk@speechpro.com **WWW.SPEECHPRO.RU**

## **Подключение микрофона к Н205**

## Установка питания для микрофона на Н205

Если плата установлена в ПК — выключите ПК и отключите плату. Установите джампер на канале, на котором будет проводиться запись с микрофона, так, как показано на рисунке. Необходимо замкнуть 2 и 3 контакт.

Внимание! Запись телефонной линии не будет работать на канале с установленным джампером

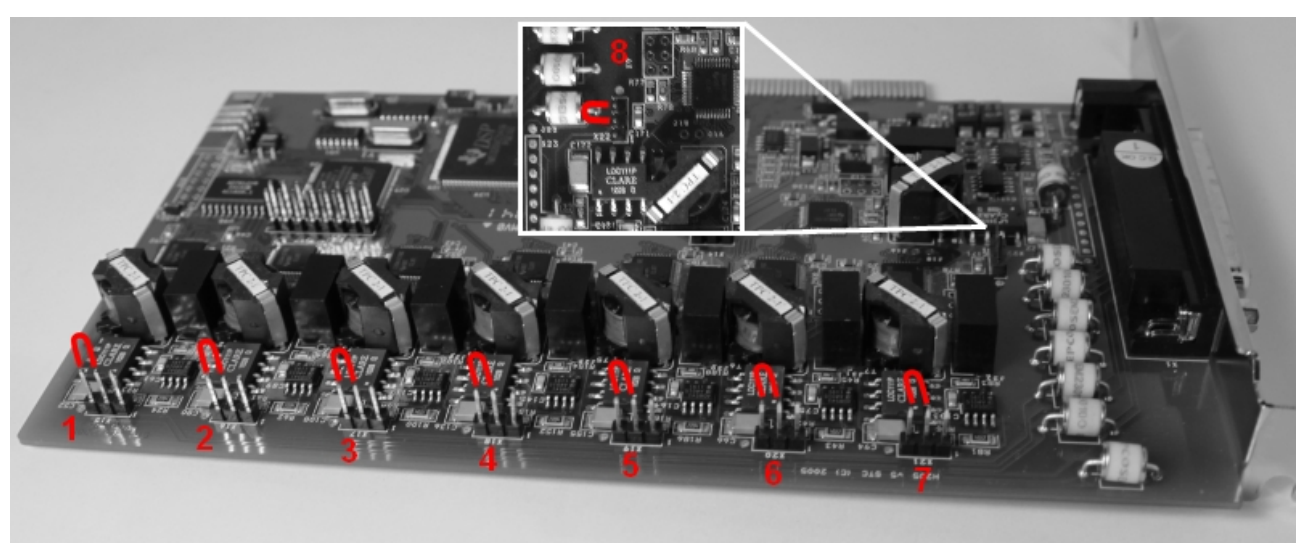

Установка джамперов питания. Номера каналов обозначены цифрами.

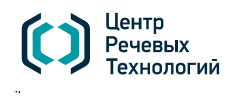

**САНКТ-ПЕТЕРБУРГ** (+7 812) 325-88-48 stc-spb@speechpro.com

## Подключение микрофона Н382 к плате Н205 с помощью кабеля

Выберете из таблицы тип выводов кабеля и выводов микрофона

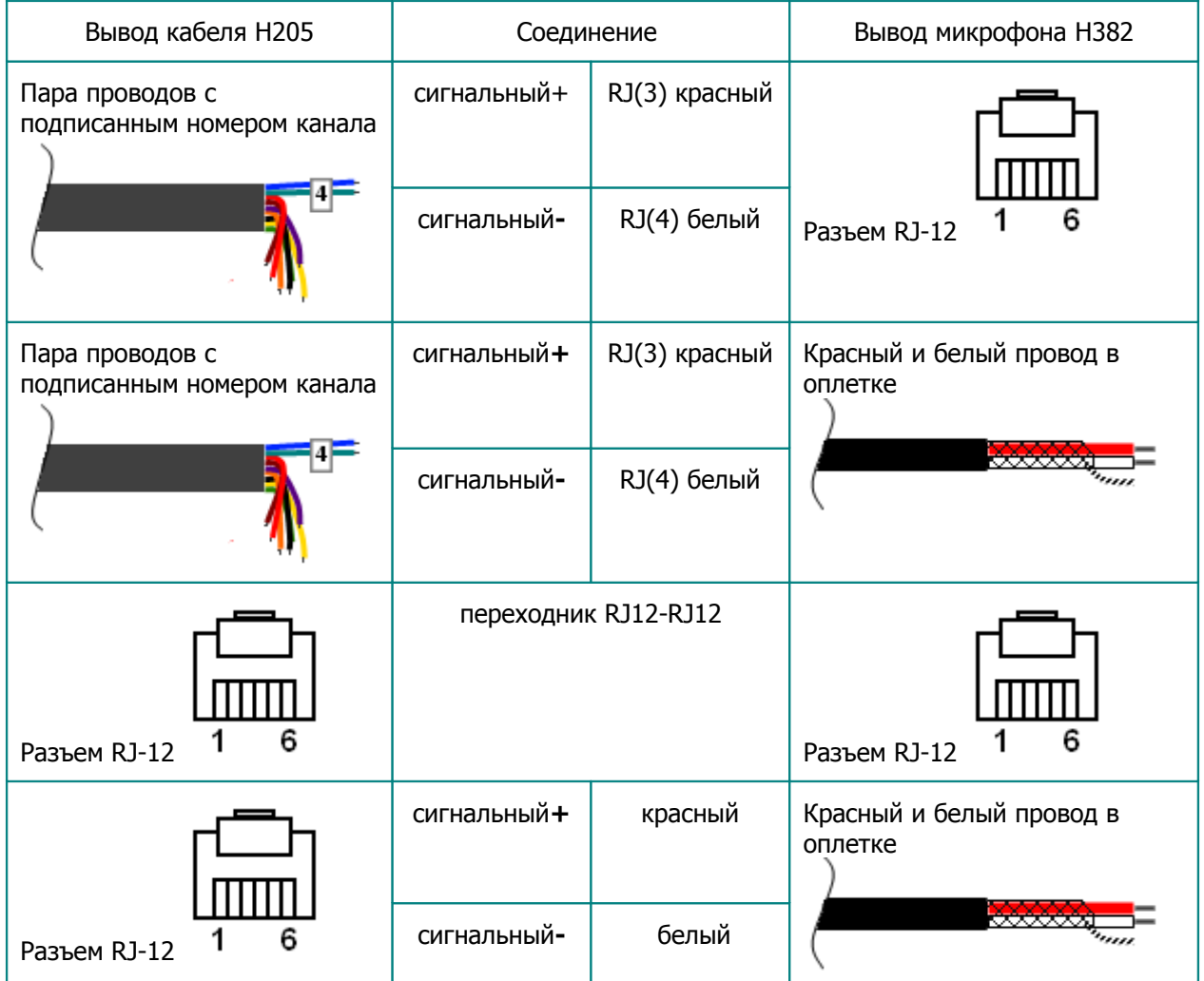

Сигнальный - необходимо определить + и - провод с помощью вольтметра

#### **Определение сигнального + и - провода**

Подключите выводы определяемых проводов к щупам вольтметра (тестера). Если на экране отображается напряжение со знаком «-», значит на сигнальном (как правило, красный) щупе вольтметра определяемый провод «-». Если отображается напряжение без знака «-», значит на сигнальном щупе вольтметра определяемый провод «+».

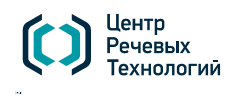

**САНКТ-ПЕТЕРБУРГ** (+7 812) 325-88-48 stc-spb@speechpro.com

## Настройка микрофона в Незабудке

Для правильной работы микрофона необходимо настроить канал, на который подключен микрофон, в Незабудке.

Запустите приложение Незабудка II. Выберете канал на который подключен микрофон. Остановите запись в канале — вызовете контекстное меню правой клавишей мыши и уберите галочку «запись». Далее откройте настройки канала — вызовете контекстное меню правой клавишей мыши и выберете «настройки». В настройках установите режим записи канала — акустопуск.

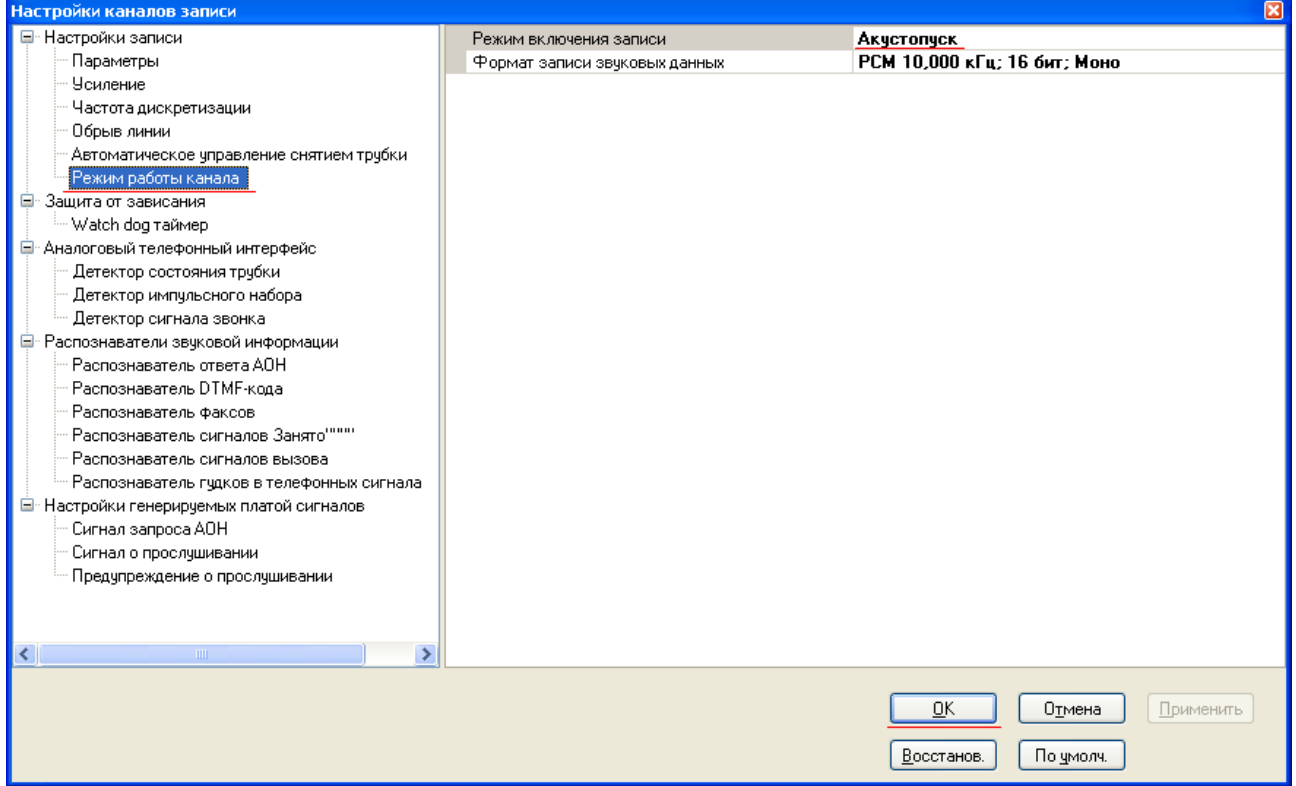

Установка режима работы канала

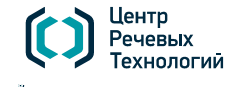

**САНКТ-ПЕТЕРБУРГ** (+7 812) 325-88-48 stc-spb@speechpro.com

## **Подключение микрофона к Н219**

## Подключение микрофона Н382 к плате Н219 с помощью кабеля

Если микрофонный кабель имеет разъем RJ-12, достаточно просто подключить его к одному из каналов Н219.

Если микрофонный кабель не имеет разъема, то следует установить на него разъем RJ-12 следующим образом.

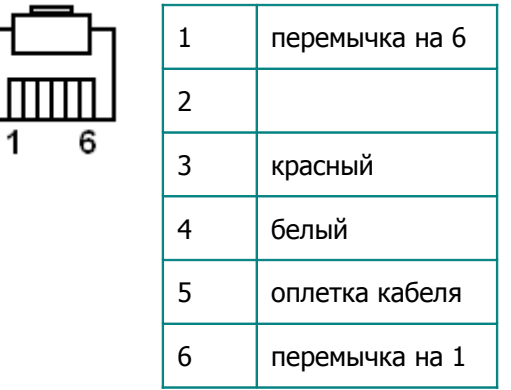

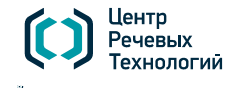

**САНКТ-ПЕТЕРБУРГ** (+7 812) 325-88-48 stc-spb@speechpro.com

## Настройка микрофона в Незабудке

Для правильной работы микрофона необходимо настроить канал, на который подключен микрофон, в Незабудке.

Запустите приложение Незабудка II. Выберете канал на который подключен микрофон. Остановите запись в канале — вызовете контекстное меню правой клавишей мыши и уберите галочку «запись». Далее откройте настройки канала — вызовете контекстное меню правой клавишей мыши и выберете «настройки». В настройках установите режим записи канала — акустопуск.

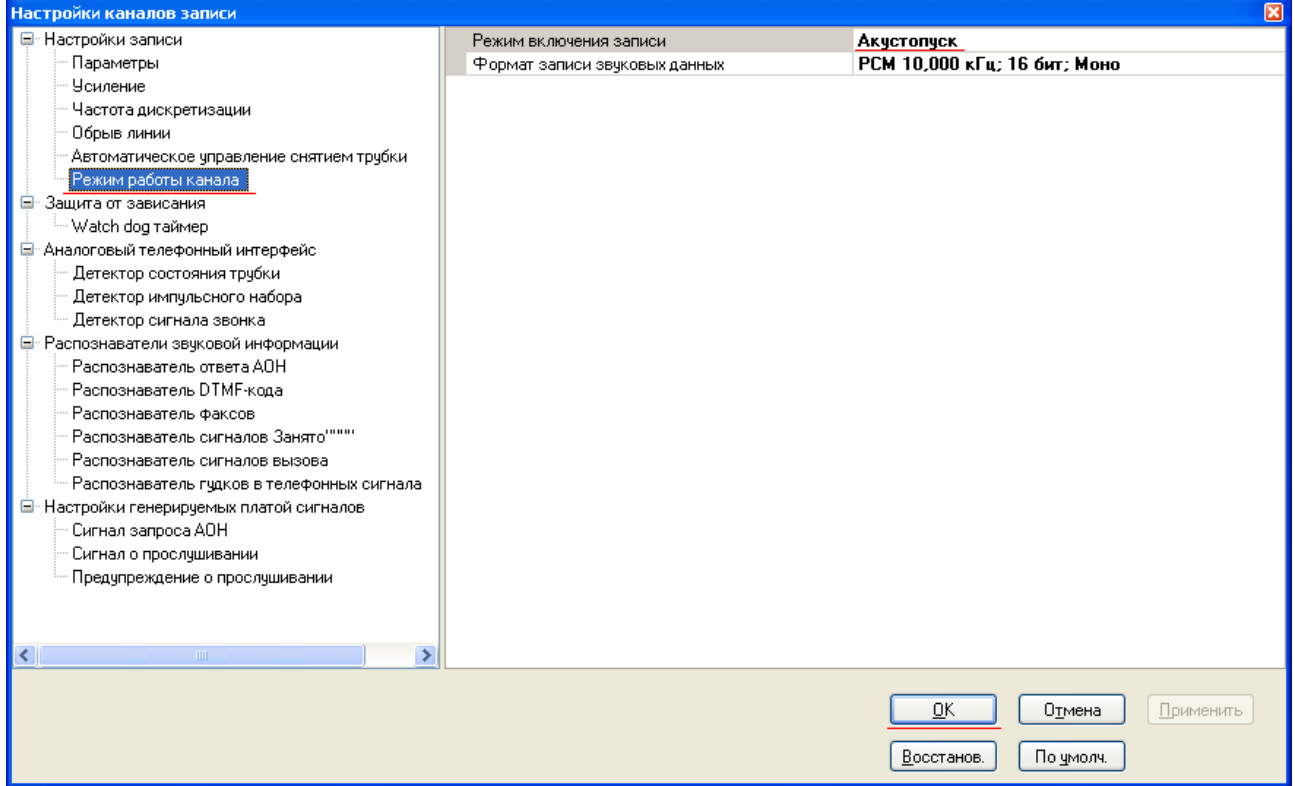

Установка режима работы канала

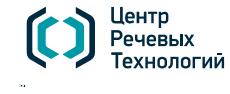

**САНКТ-ПЕТЕРБУРГ** (+7 812) 325-88-48 stc-spb@speechpro.com